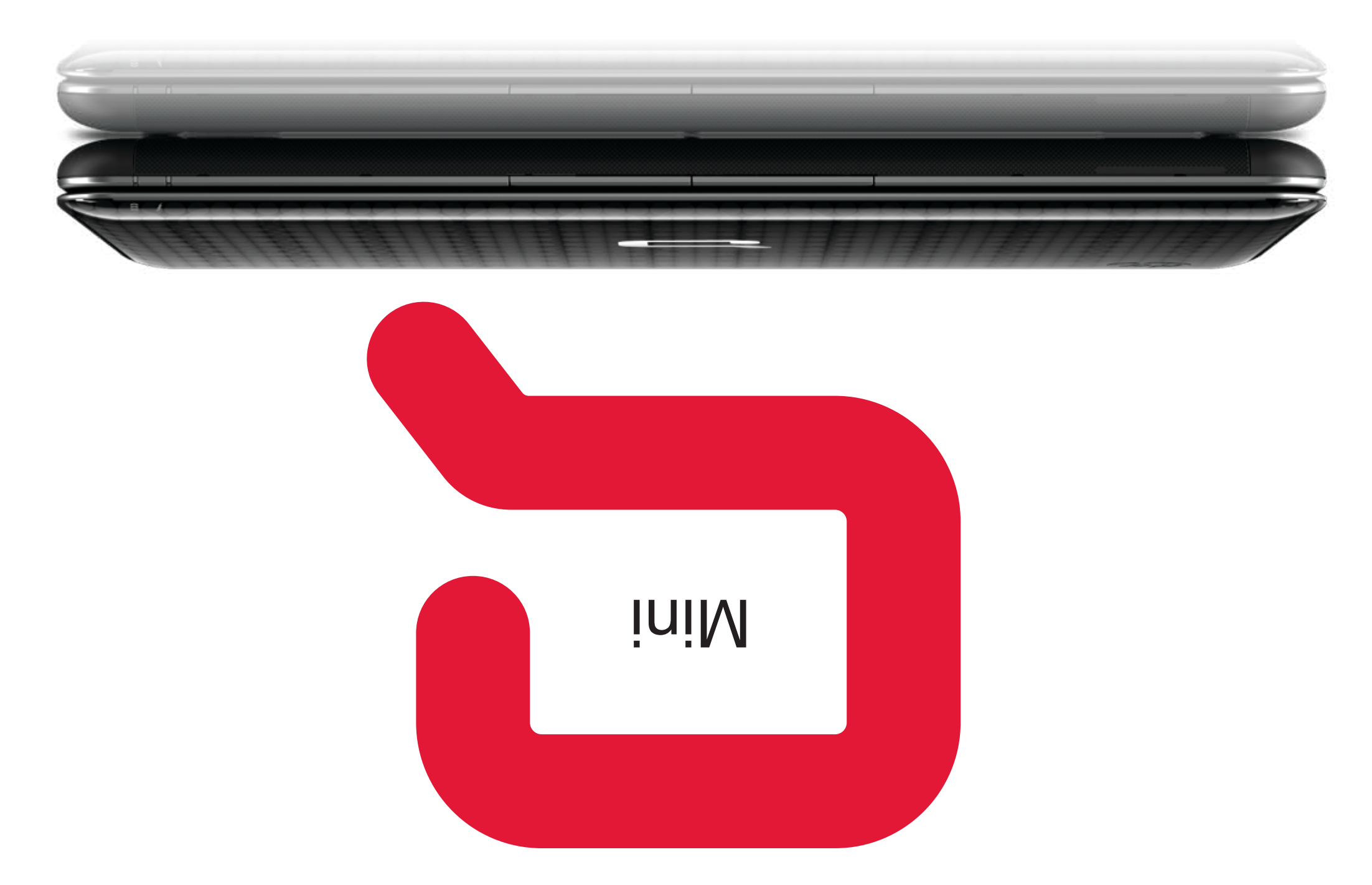

## ИНСТРУКЦИИ ПО НАСТРОЙКЕ

### **Вид спереди Вид слева**

### **Вид справа**

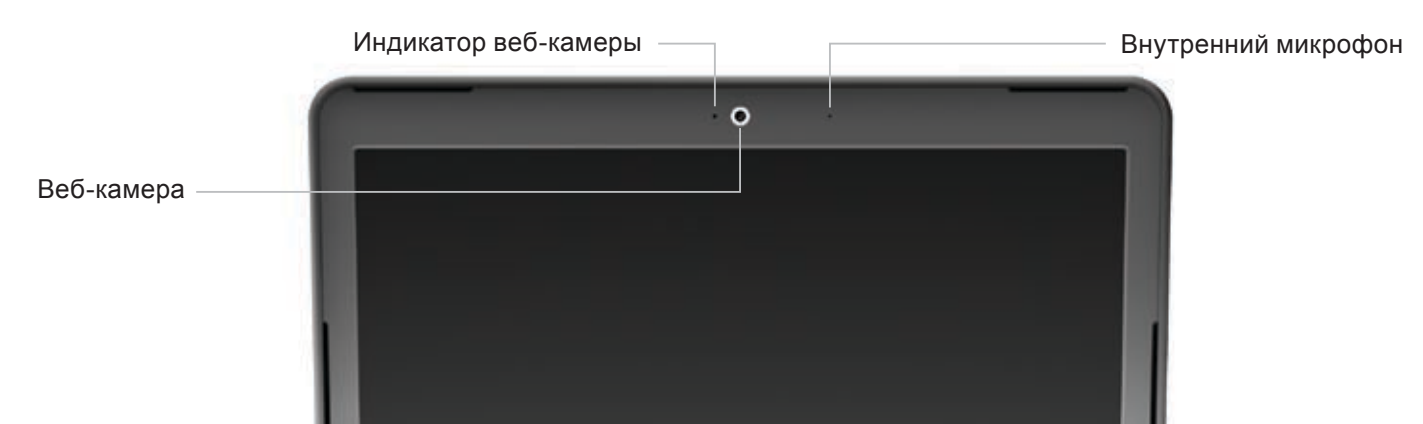

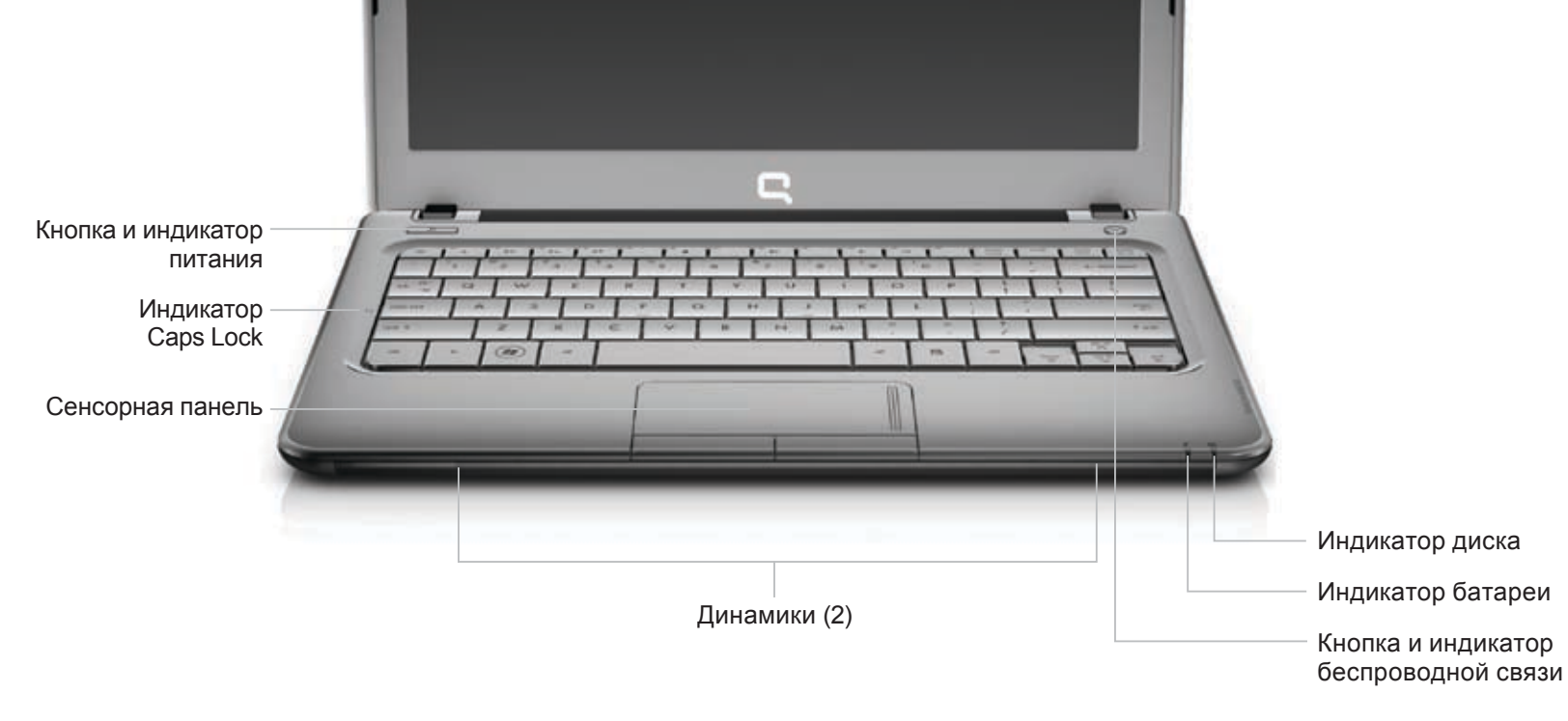

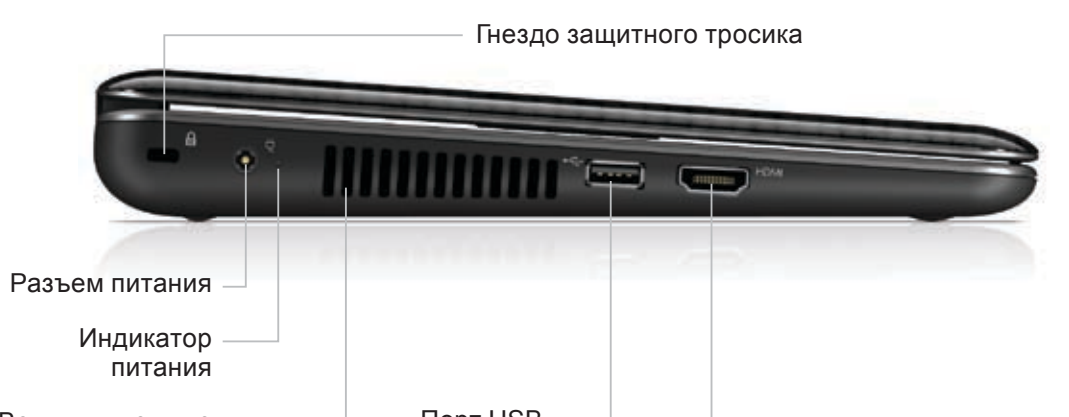

Вентиляционные отверстия

Порт USB Порт HDMI

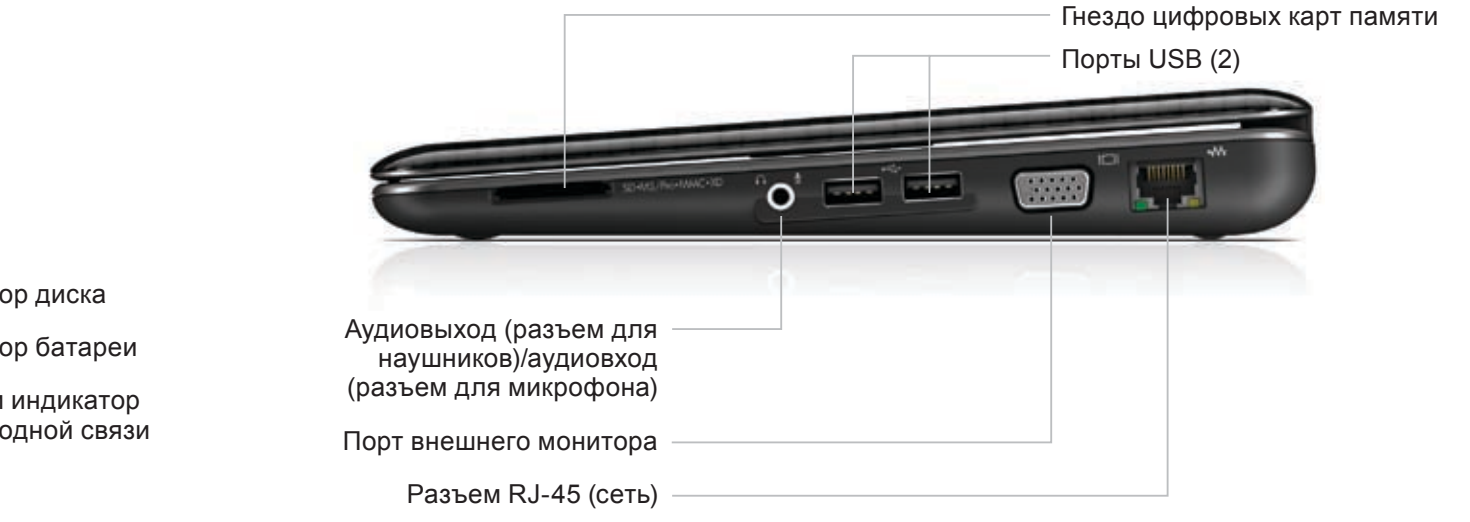

Replace this box with PI statement as per spec.

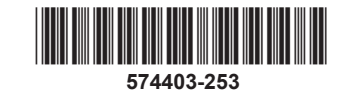

#### БЫСТРАЯ НАСТРОЙКА БЕСПРОВОДНАЯ СВЯЗЬ

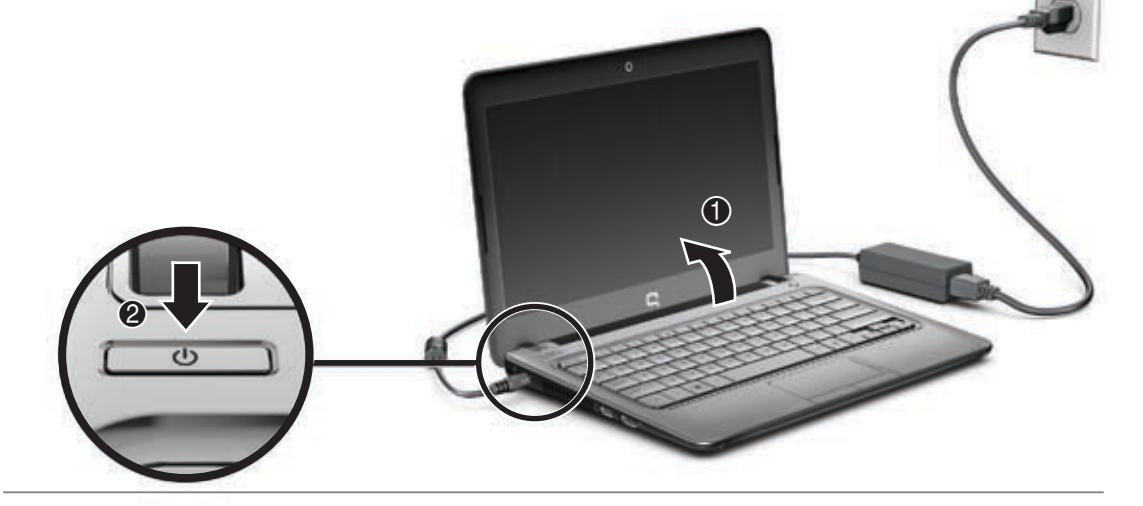

<sup>139</sup> ПРИМЕЧАНИЕ. Перед выключением компьютера сохраните свою работу и закройте все программы.<br>□ Illenvulate Phrey and the strates of Щелкните **Пуск** и выберите **Завершение работы**.

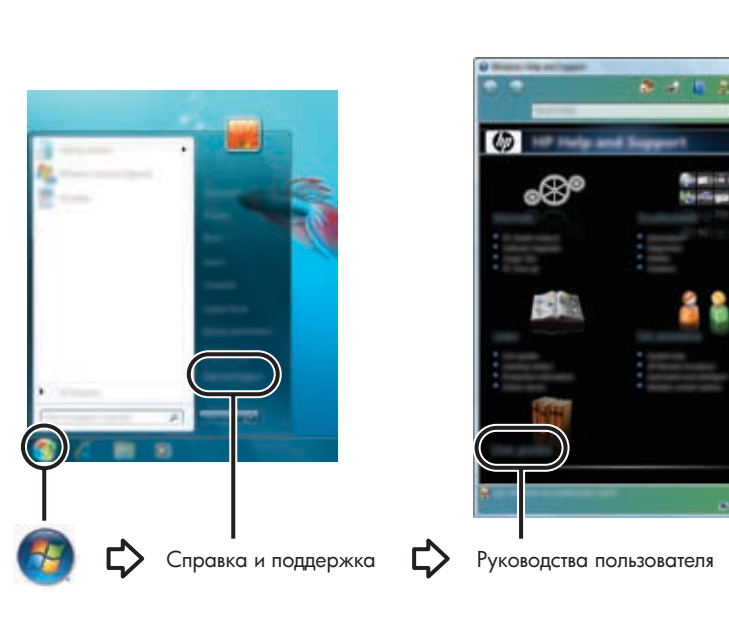

# Следуйте инструкциям на экране **5** Для настройки и регистрации компьютера следуйте инструкциям

на экране.

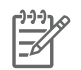

- Подключайте кабель питания к электрической розетке, располож в легкодоступном месте.
- Для отключения питания компьютера отсоединяйте кабель питания от розетки, а не от компьютера.
- Если кабель питания имеет трехконтактную вилку, подключайте его к заземленной трехконтактной розетке. Не отключайте заземляющий контакт вилки кабеля питания, например при использовании двухконтактного адаптера. Заземление является важным условием безопасной эксплуатации.

**ОСТОРОЖНО!** Чтобы снизить риск поражения электрическим током или повреждения оборудования, соблюдайте следующие правила.

Для получения дополнительной информации о безопасности и соответствии нормам, а также об утилизации батареи см. *Уведомления о соответствии нормам, требованиям к безопасности и охране окружающей среды*. Выберите **Пуск**, **Справка и поддержка**, **Руководства пользователя**.

# COMPAQ

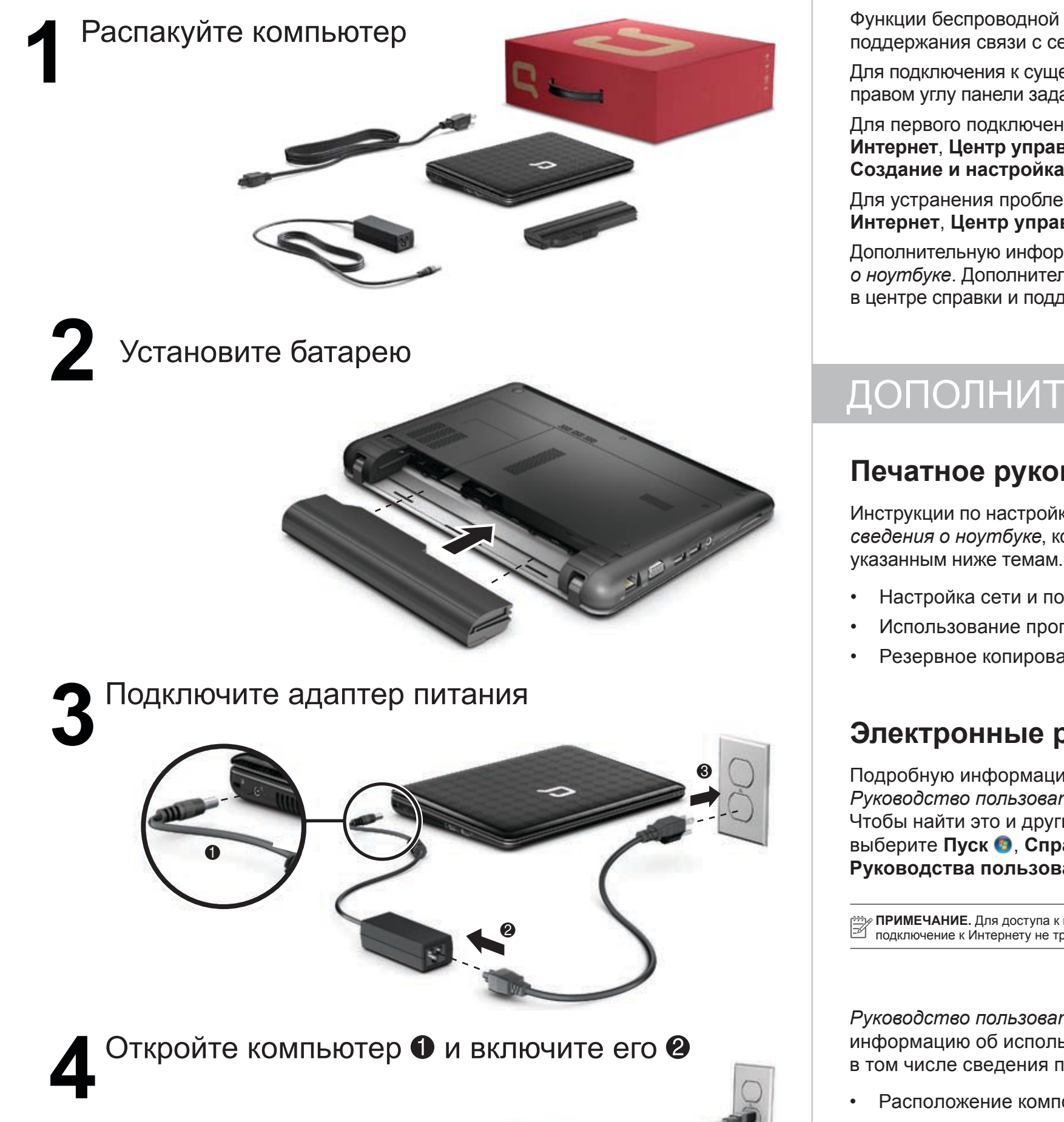

**ОСТОРОЖНО!** Во избежание возможных ожогов или перегрева компьютера при работе не кладите компьютер на колени и не закрывайте вентиляцис отверстия. Используйте компьютер только на твердой ровной поверхности. Не допускайте перекрытия воздушного потока жесткими поверхностями, такими как корпус стоящего рядом принтера, или мягкими предметами, такими как подушки, ковры с длинным ворсом или предметы одежды. Кроме того, во время работы не допускайте контакта адаптера переменного тока с кожей или мягкими поверхностями, такими как подушки, ковры с длинным ворсом или предметы одежды. Компьютер и адаптер питания удовлетворяют требованиям к допустимой для пользователей температуре поверхности, определенным международным стандартом безопасности оборудования, используемого в сфере информационных технологий (IEC 60950).

© Hewlett-Packard Development Company, L.P., 2009, 2010.

Windows — охраняемый в США товарный знак Microsoft Corporation.

Для первого подключения к беспроводной сети выберите Пуск <sup>•</sup>, Панель управления, Сеть и **Интернет**, **Центр управления сетями и общим доступом**, **Настройка нового подключения или сети**, **Создание и настройка новой сети**.

Для устранения проблем с беспроводной сетью выберите **Пуск <sup>6</sup>, Панель управления**, Сеть и **Интернет**, **Центр управления сетями и общим доступом**, **Устранение неполадок**.

Приведенная в этом документе информация может быть изменена без уведомления. Гарантийные обязательства для продуктов и услуг HP приведены только в условиях гарантии, прилагаемых к каждому продукту и услуге. Никакие содержащиеся здесь сведения не могут рассматриваться как дополнение к этим условиям гарантии. HP не несет ответственности за технические или редакторские ошибки и упущения в данном документе.

Издание 3-е, май 2010 Издание 1-е, сентябрь 2009

**ПРИМЕЧАНИЕ.** Для повышения безопасности компьютера операционная система Windows® имеет функцию управления учетными записями пользователей. Для выполнения некоторых задач, например для установки программного обеспечения, запуска программ или изменения параметров Windows, может быть предложено подтвердить права доступа или ввести пароль. Дополнительные сведения см. в центре справки и поддержки.

#### **Печатное руководство**

Инструкции по настройке дополнительных функций компьютера см. в печатном руководстве *Основные сведения о ноутбуке*, которое прилагается к компьютеру. Это руководство предоставляет сведения по

- Настройка сети и подключение к Интернету
- Использование программного обеспечения
- Резервное копирование и восстановление информации

#### **Электронные руководства**

Подробную информацию см. в документе *Руководство пользователя Mini* на компьютере. Чтобы найти это и другие руководства, выберите **Пуск** , **Справка и поддержка**, **Руководства пользователя**.

**ПРИМЕЧАНИЕ.** Для доступа к центру справки и поддержки<br>2 подключение к Интернету не требуется.

*Руководство пользователя Mini* содержит информацию об использовании компьютера, в том числе сведения по указанным ниже темам.

• Расположение компонентов, индикаторов и кнопок

- Настройка беспроводной сети
- Увеличение времени работы от батареи и управление электропитанием
- Защита компьютера
- Использование сенсорной панели и клавиатуры
- Использование сочетаний клавиш
- Добавление памяти

### ДОПОЛНИТЕЛЬНЫЕ СВЕДЕНИЯ

Функции беспроводной связи на компьютере предоставляют очень удобные и гибкие возможности для поддержания связи с семьей, друзьями, офисом и Интернетом.

Для подключения к существующей беспроводной сети щелкните значок сети в области уведомлений в правом углу панели задач, выберите сеть, к которой необходимо подключиться, и щелкните **Подключить**.

Дополнительную информацию о настройке беспроводной сети см. в руководстве *Основные сведения о ноутбуке*. Дополнительные сведения о беспроводных сетях содержит *Руководство пользователя Mini* в центре справки и поддержки.

**ОСТОРОЖНО!** Чтобы снизить риск получения травмы, прочтите электронное *Руководство по безопасной и комфортной работе*, которое входит в комплект поставки и доступно по адресу: **http://www.hp.com/ergo**.